### **CRS Advanced Technology**

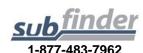

# SUBSTITUTE EMPLOYEE INSTRUCTIONS

You can call SubFinder to review current assignments, review available jobs, cancel a job, and review personal information.

## Remember, SubFinder only works from touch-tone telephones!

#### **TELEPHONE SHORTCUTS:**

Pressing 9 will take you back to the previous

Menu

Pressing \* will allow you to move to the next item when listening to a list of items, such as iobs.

WHEN ACCEPTING A JOB, <u>ALWAYS</u> WAIT FOR THE **JOB NUMBER** BEFORE DISCONNECTING OR YOUR JOB ACCEPTANCE MAY NOT BE RECORDED.

#### WHEN SUBFINDER CALLS YOU

#### To Offer You a Job

SubFinder will call and ask for your PIN followed by pound (#), or press star (\*) if you do not wish to receive any more calls during *this* calling period.

If you chose to enter your PIN, followed by pound (#), SubFinder will describe an available job.

| To hear special instructions   | Press 1 |
|--------------------------------|---------|
| To hear the itinerant schedule | Press 2 |
| To continue                    | Press 5 |

Once you press 5

| To accept the job     | Press 1 |
|-----------------------|---------|
| To hear the job again | Press 2 |
| SUB1 -5/18/09- v 5.8  |         |

To reject the job Press 9

If you press 1 to *accept* the job, SubFinder will play the job information again and give you a **JOB NUMBER**. You will be given some of these options as well:

| To hear special instructions   | Press 1 |
|--------------------------------|---------|
| To hear the itinerant schedule | Press 2 |
| To hear directions to the site | Press 3 |
| To continue                    | Press 5 |

If you press 2 or 3, the appropriate information will be provided. If you press 5, you will be given two options.

| To hear the job again | Press 2 |
|-----------------------|---------|
| To end this call      | Press 9 |

If you press **9** to *reject* the job, SubFinder *may* ask for a reason for the rejection. After listening to the reasons provided, select the appropriate reason followed by pound (#). SubFinder will repeat the reason.

| If correct   | Press 1 |
|--------------|---------|
| If incorrect | Press 2 |

#### To Notify You of a Job Cancellation

When a job has been canceled, SubFinder will call you with notification. You will hear "This is notification of a job cancellation". Enter your PIN followed by pound (#).

SubFinder will play the information for the job that has been canceled, including the job number.

| To acknowledge the cancellation | Press 1 |
|---------------------------------|---------|
| To hear the cancellation again  | Press 2 |

#### WHEN YOU CALL SUBFINDER

#### YOUR MAIN MENU

| To Review Current Assignments            | Press 1 |
|------------------------------------------|---------|
| To Review Available Jobs                 | Press 2 |
| To Cancel an Assignment                  | Press 3 |
| To Review Personal Information           | Press 4 |
| To Pre-Register for the Next School Year | Press 7 |
| To Leave the SubFinder System            | Press 9 |

You will hear the Pre-Register option only if your district chooses to use the Pre-Registration option and you have not yet pre-registered.

### MAIN MENU OPTION #1 TO REVIEW CURRENT ASSIGNMENTS

#### From the Main Menu Press 1

SubFinder will play your next scheduled assignment followed by some, if not all, of the following options.

| To hear special instructions   | Press 1 |
|--------------------------------|---------|
| To hear the itinerant schedule | Press 2 |
| To hear directions to the site | Press 3 |
| To continue                    | Press 5 |

If you press 5, you will be given these options.

| To hear the job details again | Press 2 |
|-------------------------------|---------|
| To hear the next job          | Press 3 |
| To cancel this job            | Press 4 |
| To return to the Main Menu    | Press 9 |

If you press **4**, SubFinder *may* ask for a reason for the cancellation. After listening to the reasons provided, select the appropriate reason followed by pound (#). SubFinder will repeat the reason.

| If correct   | Press 1 |
|--------------|---------|
| If incorrect | Press 2 |

SubFinder will ask for confirmation of the cancellation.

| To confirm the cancellation | Press 1 |
|-----------------------------|---------|
| Otherwise                   | Press 2 |

### MAIN MENU OPTION #2 TO REVIEW AVAILABLE JOBS

#### From the Main Menu Press 2

SubFinder will describe an available job, if any exist, followed by some or all of the following options

| To hear special instructions   | Press 1 |
|--------------------------------|---------|
| To hear the itinerant schedule | Press 2 |
| To continue                    | Press 5 |

#### Once you press 5

| To accept the job          | Press 1 |
|----------------------------|---------|
| To decline the job         | Press 2 |
| To hear the job again      | Press 3 |
| To hear the next job       | Press 4 |
| To return to the Main Menu | Press 9 |

If you press 1, SubFinder will repeat the job information, followed by the **JOB NUMBER**.

If you press **2**, you are **REJECTING** this job. SubFinder will not offer you this job or call you on this job again. After you press 2 SubFinder will describe the next available job, if any exist, followed by the same options described above.

If you press 4, SubFinder will describe the next available job, if any exist, followed by the same options described above.

### MAIN MENU OPTION #3 TO CANCEL AN ASSIGNMENT

From the Main Menu Press 3

Enter the **JOB NUMBER** followed by pound (#). SubFinder will play the job information.

| To cancel this assignment  | Press 1 |
|----------------------------|---------|
| To return to the Main Menu | Press 9 |

If you press **1** SubFinder *may* ask for a reason for the cancellation. After listening to the reasons provided, select the appropriate reason followed by pound (#). SubFinder will repeat the reason.

| If correct   | Press |
|--------------|-------|
| If incorrect | Press |

SubFinder will ask for confirmation of the cancellation.

| To confirm the cancellation | Press 1 |
|-----------------------------|---------|
| Otherwise                   | Press 2 |

### MAIN MENU OPTION #4 TO REVIEW PERSONAL INFORMATION

#### From the Main Menu Press 4

SubFinder will play the Personal Information Menu

| To review your phone number                 | Press 1 |
|---------------------------------------------|---------|
| To review your name recording               | Press 2 |
| To review the days of the week you can work | Press 3 |
| For the date range menu                     | Press 4 |
| To hear your employee ID                    | Press 5 |
| To return to the Main Menu                  | Press 9 |

#### (1) To Review Your Phone Number

SubFinder will play your phone number.

| If your phone number is correct | Press |
|---------------------------------|-------|
| To change your phone number     | Press |

If you press 2, enter the area code and phone number followed by pound (#). SubFinder will repeat the number.

| If your phone number is correct | Press 1 |
|---------------------------------|---------|
| To change your phone number     | Press 2 |

#### (2) To Review Your Name Recording

SubFinder will play your name as it is recorded.

| If your name is recorded correctly | Press 1 |
|------------------------------------|---------|
| To re-record your name             | Press 2 |

If you press **2**, record your name after the tone. When you are finished, press pound (#). SubFinder will repeat your name.

If Correct Press 1

If Incorrect Press 2

#### (3) To Review the Days of the Week You Can Work

To review your availability for

| Sunday                     | Press 1 |
|----------------------------|---------|
| Monday                     | Press 2 |
| Tuesday                    | Press 3 |
| Wednesday                  | Press 4 |
| Thursday                   | Press 5 |
| Friday                     | Press 6 |
| Saturday                   | Press 7 |
| To return to the Main Menu | Press 9 |

After choosing a day, that day's availability will be played.

If you would like to change your availability Press 1
To use this schedule for another day of the week
Press 2

To return to the previous menu

If you press 1, SubFinder will ask "Are you normally available to work on (day of the week)?"

| If yes                                 | Press 1 |
|----------------------------------------|---------|
| If no                                  | Press 2 |
| For mornings only (6 am until 12 pm)   | Press 3 |
| For afternoons only (12 pm until 6 pm) | Press 4 |
| To enter specific hours                | Press 5 |

If you press 1, 2, 3, or 4, SubFinder will repeat the schedule that applies to your choice.

If you would like to change your availability Press 1
To use this schedule for another day of the week
Press 2

To return to the previous menu Press 9

If you press 5 for Special Hours:

**Step 1:** Enter the earliest time (HHMM) that you will be available followed by pound (#). If you will be available from the start of the day, press star (\*). If you enter a specific time:

| For A.M. | Press 1 |
|----------|---------|
| For P.M. | Press 2 |

**Step 2:** Enter the latest time (HHMM) that you will be available followed by pound (#). If you will be available until the end of the day press star (\*). If you enter a specific time:

| For A.M. | Press 1 |
|----------|---------|
| For P.M. | Press 2 |

**Step 3:** Enter the minimum number of hours that you are willing to work during this period followed by pound (#). If you have no preference, press star (\*).

**Step 4:** Enter the maximum number of hours that you are willing to work during this period followed by pound (#). If you have no preference, press star (\*).

SubFinder will repeat the schedule you entered.

If you would like to change your availability **Press 1**To use this schedule for another day of the week **Press 2**To return to the previous menu **Press 9** 

#### (4) For the Date Range Menu

| To add an UNAVAILABLE date range   | Press 1 |
|------------------------------------|---------|
| To add a DO NOT DISTURB date range | Press 2 |
| To review a date range             | Press 3 |
| To return to the Main Menu         | Press 9 |

#### (1) To Add an Unavailable Date Range

**Step 1:** Enter the first date that you will be unavailable (MMDD) followed by pound (#). If you will be unavailable beginning today, press star (\*).

**Step 2:** Enter the beginning time (HHMM) that you will be unavailable followed by pound (#). If you will be unavailable from the start of day, press star (\*). If you enter a specific time:

| For A.M. | Press 1 |
|----------|---------|
| For P.M. | Press 2 |

**Step 3:** Enter the last date that you will be unavailable (MMDD) followed by pound (#). If you will be unavailable for only a single day, press star (\*).

**Step 4:** Enter the time (HHMM) that you will be available again, followed by pound (#). If you will be unavailable through the end of the day, press star (\*). If you enter a specific time:

| For A.M. | Press 1 |
|----------|---------|
| For P.M. | Press 2 |

SubFinder will repeat your unavailable date range.

| If correct                            | Press 1 |
|---------------------------------------|---------|
| If incorrect                          | Press 2 |
| you press 1, SubFinder will respond " | •       |

calls during this period, press 1, otherwise press 2." Pressing 2 will add a **Do Not Disturb** to the date range as well.

#### (2) To Add a Do Not Disturb Date Range

**Step 1:** Enter the first date (MMDD) that you don't want to be called followed by pound (#). If you don't want to be called starting today, press star (\*).

**Step 2:** Enter the beginning time (HHMM) that you don't want to be called followed by pound (#). If you don't want to be

called from the start of the day, press star (\*). If you enter a specific time:

| For A.M. | Press 1 |
|----------|---------|
| For P.M. | Press 2 |

**Step 3:** Enter the last date (MMDD) that you don't want to be called followed by pound (#). If you don't want to be called for only a single day, press star (\*).

**Step 4:** Enter the time (HHMM) that you wish to receive calls again, followed by pound (#). If you don't want to be called until the end of the day, press star (\*). If you enter a specific time:

| For A.M. | Press 1 |
|----------|---------|
| For P.M. | Press 2 |

SubFinder will repeat the Do Not Disturb date range.

| If correct   | Press 1 |
|--------------|---------|
| If incorrect | Press 2 |

#### (3) To Review a Date Range

SubFinder will play your most current date range, if any exist.

| To hear the date range again | Press 2 |
|------------------------------|---------|
| To hear the next date range  | Press 3 |
| To remove the date range     | Press 4 |
| To return to the Main Menu   | Press 9 |

If you press 4, SubFinder will ask for confirmation.

| If you are sure you want to i | remove this date range |
|-------------------------------|------------------------|
| Press 1                       | -                      |
| Otherwise                     | Press 2                |
|                               |                        |

#### (5) To Hear Your Employee ID

SubFinder will play your SubFinder—assigned ID number. This number is used only when/if someone needs to request you for, or assign you to, a particular absence.

You DO NOT use this number to identify yourself when you call SubFinder.